## **Job Aid for Approvers of Expense Reports**

The purpose of this job aid is to provide step-by-step instructions to UTSA department approvers on how to login and approve Expense Report documents in UTShare/PeopleSoft.

# <u>Terminology</u> (see Appendices, Section D, for Concepts and Workflow functionality):

**Approver:** Also referred to as "Reviewer" and "Budgetary Authority." Electronic approval by Department, CostCenter, Projects/Grants, PI (Principal Investigator) or Capital Projects approvers. **Creator:** Also referred to as "Originator" or "Requester". Individual who creates electronic voucher in UTShare/PeopleSoft.

| Step | Action                                                                                                    |
|------|----------------------------------------------------------------------------------------------------|
| 1.   | Approval through <b>FIRST ACCESS METHOD</b> : via <b>E-notification</b> will direct you to what is called the <b>Fluid Approval Page</b> .                                                                                                    |
|      | A. Approver will receive e-notification requesting document approval.                                                                                                    |
|      | B. Click on link to access the approval page (Login to PeopleSoft required):                                                                                                    |
|      | Reply Reply All Reply All Reply All Reply All Reply All Reply All Reply Reply All Reply Reply All Reply Reply All Reply Reply All Reply Reply All Reply Reply Repl |
|      | An expense report has been submitted that requires your action:                                                                                                    |
|      | Employee ID: 6001011094  Employee Name: 2019-06-07  Report Description: UTSA VPR Delegates to DOE Report ID: 9000010002  Business Purpose: TRV-Attend Meeting, Conf, etc.  Total Amount: 1588.73 USD  Reimbursement Amount: 265.50 USD  Entered By: 6001022700-11100 Day  Updated By: 6001022700-11100 Day                                                                                                    |
|      | You can navigate directly to the approval page by clicking the link below:  https://nam03.safelinks.protection.outlook.com/?url=https%3A%2F%2Fmy.utshare.utsystem.edu%2Fpsp%2FZAIHI 2FAPPROVE EXPENSE TRANSACTIONS.EX SHEET APPR.GBL%3FAction%3DU%26SHEET ID%3D0000215482& 7C4661eff5d19e4236c8b208d6eb81e726%7C3a228dfbc64744cb88357b20617fc906%7C0%7C0%7C636955340500 3D&reserved=0                                                                                                    |
|      | Note: The approver should take note of the Total Amount and the Reimbursable Amount listed in the email notification. This data is an overview of total expenses versus the actual reimbursement owed to the employee.                                                                                                    |

| Step | Action                                                                                                    |
|------|----------------------------------------------------------------------------------------------------|
| 2.   | Access UTShare/PeopleSoft:                                                                                                    |
|      | For off-campus use, PeopleSoft access requires the Two-Factor Authentication                                                                                                    |
|      | log-in. For more information on set up: <a href="http://utsacloud-public.sharepoint.com/Pages/TwoFactorAuthentication/GeneralInformation/TwoFactorAuthentication.aspx">http://utsacloud-public.sharepoint.com/Pages/TwoFactorAuthentication/GeneralInformation/TwoFactorAuthentication.aspx</a> <a href="http://utsacloud-public.sharepoint.com/Pages/TwoFactorAuthentication/GeneralInformation/TwoFactorAuthentication.aspx">http://utsacloud-public.sharepoint.com/Pages/TwoFactorAuthentication/GeneralInformation/TwoFactorAuthentication.aspx</a> |

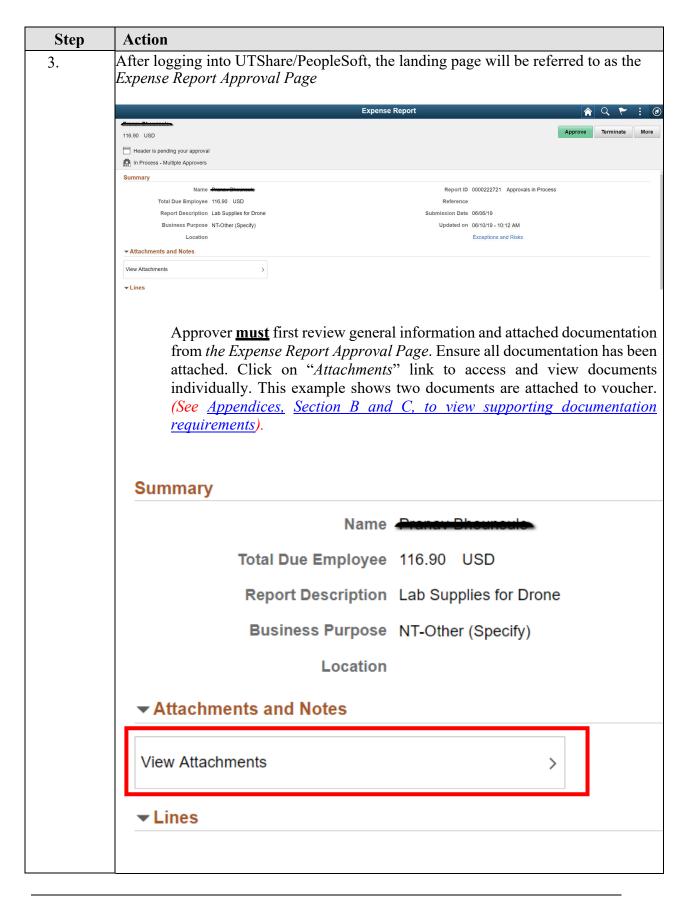

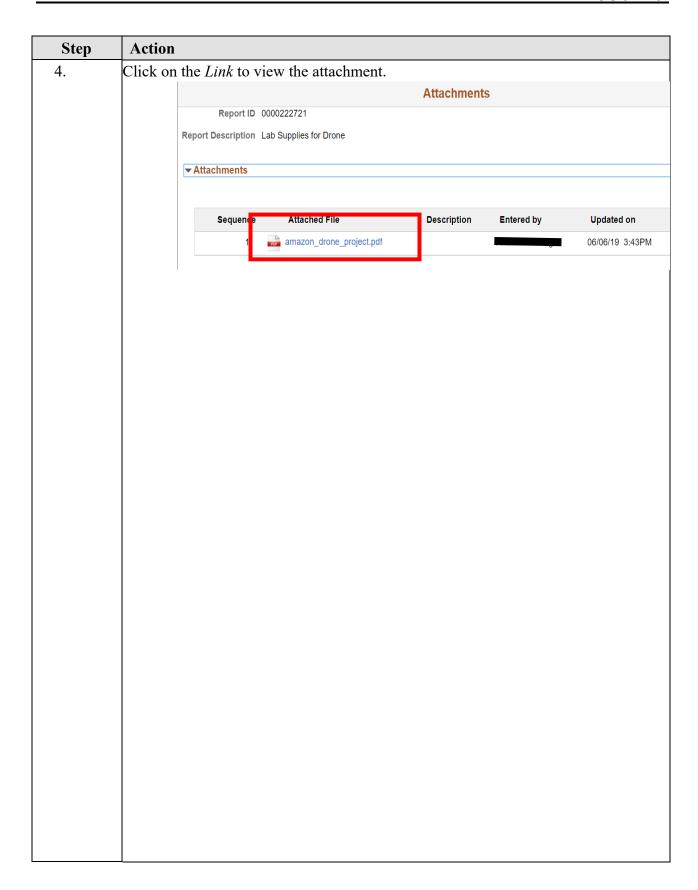

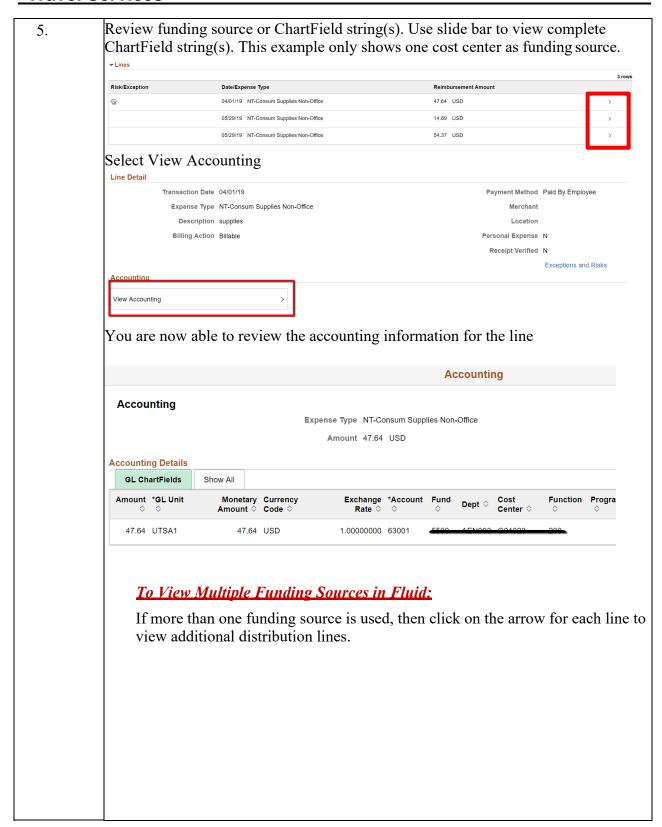

7. Reimbursable and Non Reimbursable lines in Fluid: The approver may review the e-notification to review the **Total Amount** of the expense report versus the **Reimbursement Amount** owed to the employee. To review if a line is reimbursable or non-reimbursable in Fluid, the approver will need to review each expense line to verify whether the expense line is marled as a Personal Expense or not: If the expense line is reimbursable, the Personal Expense will be marked N TR-Out of St-Meals Per Diem 57.00 USD Line Detail Transaction Date 03/31/19 Payment Method Paid By Empl Expense Type TR-Out of St-Meals Per Diem Merchant Description First Day of travel Location DC WASHING This means that the expense will be Billing Action Billable Personal Expense N reimbursed to the employee Receipt Verified N Accounting View Accounting > If the expense line is not reimbursable, the Personal Expense will be marked Y TR-Out of St-Lodging 251.00 USD Line Detail Transaction Date 03/31/19 Payment Method Paid By Employee Expense Type TR-Out of St-Lodging Merchant Kimpton MOnaco Location DC WASHINGTON Description CLIBA Purchase (Beth Manning's card) GSA ra This means that the expense line Billing Action Billable Personal Expense Y will not be reimbursed to the emplovee Receipt Verified N Accounting View Accounting >

| Step | Action                                                                                                    |
|------|----------------------------------------------------------------------------------------------------|
| 8.   | <ol> <li>Approver must then APPROVE or SEND BACK or Terminate document.</li> <li>If approved, the document will then route to the next budgetary authority.</li> <li>If sent back, the document will return to the creator for corrections/modifications. Comments will be required (e.g. missing documentation, used wrong funding source, invoice amount discrepancies, selection of wrong vendor, etc.).</li> <li>If terminated, the document will not be able to be modified or resubmitted. Comments will be required.</li> </ol>                             |
|      | The <b>HOLD</b> button will suspend the document from continuing the workflow path on to the next level of approval. See Appendices, Sections E and F, to view documents in different stages with DENIED and PUSH BACK status, and Section G, to view documents with workflow showing multiple approvers).  See type of action buttons available on below screenshot. Notice that functionality for shaded buttons is not an option. The only available options in this example are the APPROVE, SEND BACK, ADD COMMENTS and HOLD buttons.  Approve Terminate More |
|      | Approve Terminate More Sendback Hold                                                                                                    |

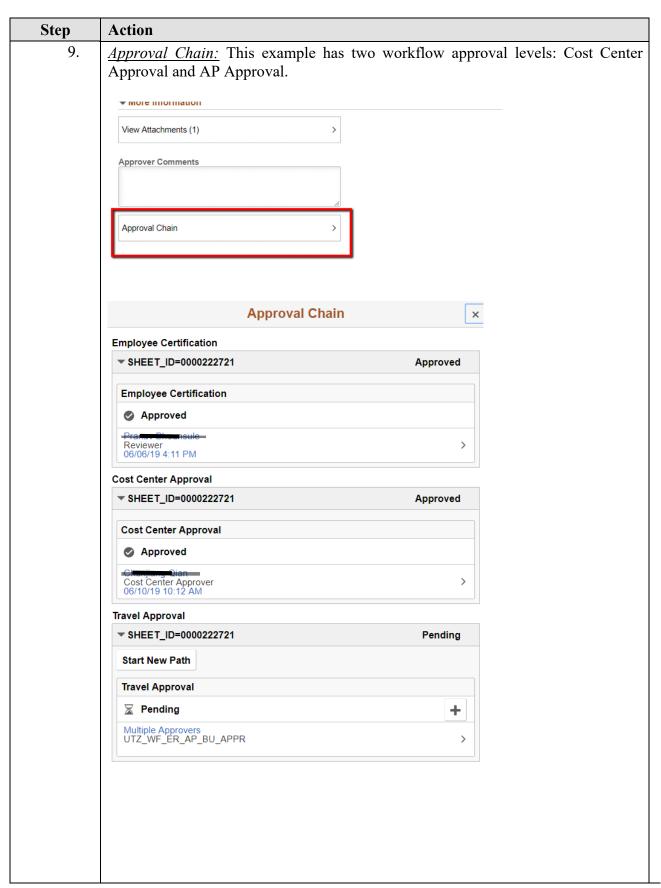

| Step | Action                                                                                                    |  |  |  |  |  |
|------|----------------------------------------------------------------------------------------------------|--|--|--|--|--|
| 10.  | Approval of Expense Reports using <b>SECOND ACCESS METHOD</b> : via worklist.                                                                                                    |  |  |  |  |  |
|      | A. Log in to PeopleSoft. From home page, click on WORKLIST located in the upper right hand corner of page.                                                                                                    |  |  |  |  |  |
|      | Expense Reports that appear on your Worklist are at your budgetary level to approve. It is important to note that there may be more than one approver that may need to approve according to your department setup. Coordinate with other departmental or cost center approvers to identify "primary or front line approvers," and then those who will serve as "secondary or back up approvers." |  |  |  |  |  |
|      | ZAPQA  Hom Workst Idd to My Links Sign out A  UT \$\mathbb{H}\$ SHARE Search  Foruntes   \text{Man}   \text{Men}                                                                                                    |  |  |  |  |  |
|      | Employee Self-Service myUTShare elect One:  Personalizer: Content   Layout                                                                                                    |  |  |  |  |  |
|      | UTSA Announcements    Time Reporting   Accessed Section Schools Ma Time Summer                                                                                                    |  |  |  |  |  |
|      |                                                                                                    |  |  |  |  |  |

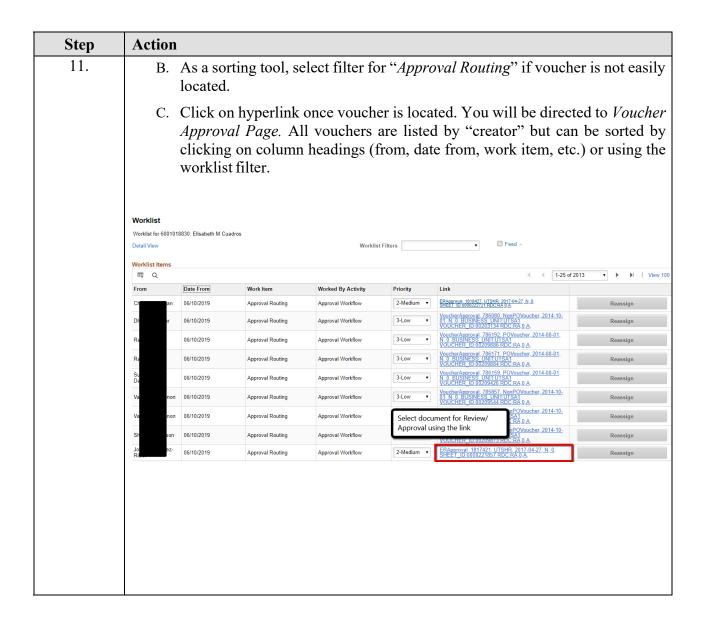

| Action                                                                                                    |
|----------------------------------------------------------------------------------------------------|
| D. Approver <u>must</u> first review general vendor information and attached documentation from the <i>Expense Approval Page</i> . Ensure all documentation has been attached. Click on "Attachments" link to access and view documents individually. This example shows two documents are attached to voucher. (See Appendices, Section B and C, to view supporting documentation requirements). |
| Summary                                                                                                    |
| Name Total Due Employee 18.04 USD                                                                                                    |
| Report Description Amazon Purchase                                                                                                    |
| Business Purpose NT-Other (Specify)                                                                                                    |
| Location TX SAN ANTONIO                                                                                                    |
| ▼ Attachments and Notes                                                                                                    |
| View Attachments >                                                                                                    |
| View Notes >                                                                                                    |
|                                                                                                    |
|                                                                                                    |
|                                                                                                    |
|                                                                                                    |
|                                                                                                    |

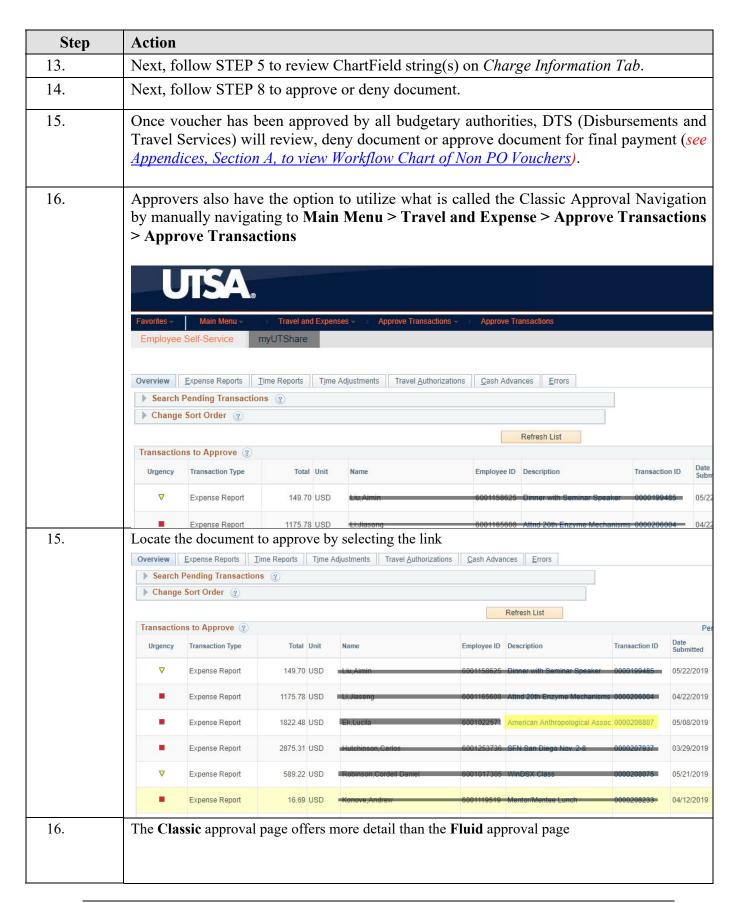

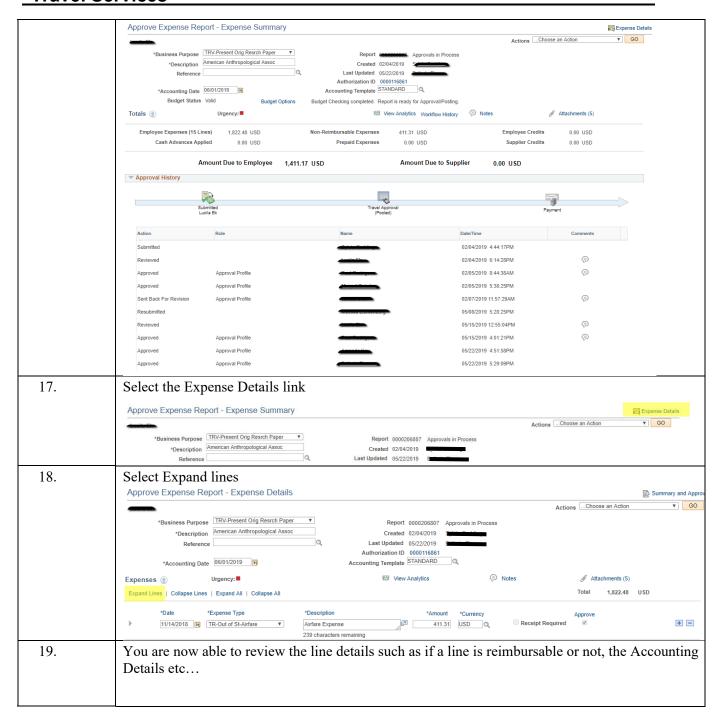

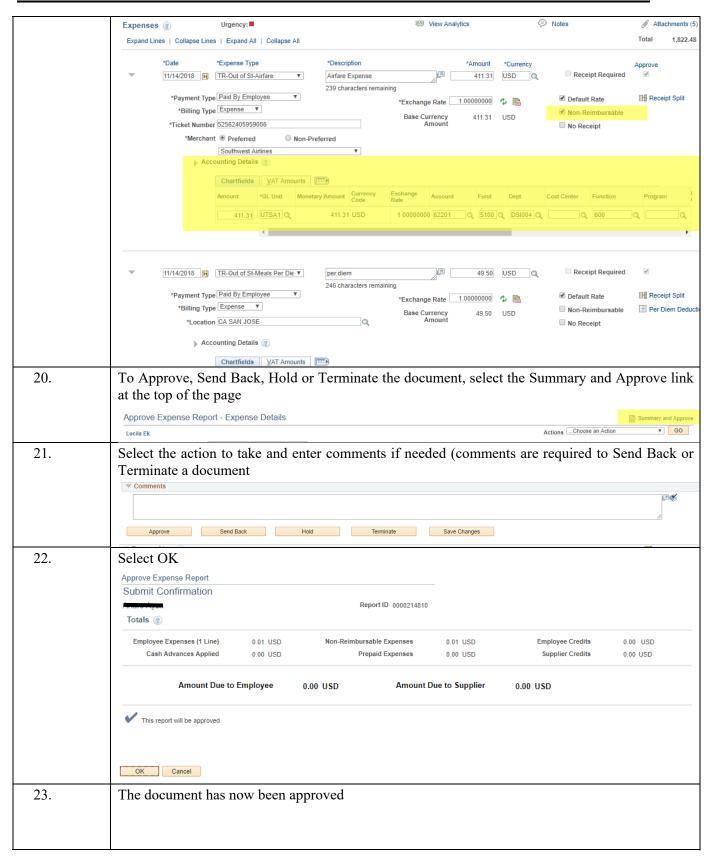

| Step | Action                                                                                                    |
|------|----------------------------------------------------------------------------------------------------|
| В.   | Required support documentation:                                                                                                    |
|      | Non-Employee Reimbursements and Vendor Payments  Invoice and/or Receipts  Service Agreement (signed)  Business Expense Form (BEF)  Include invoices/receipts  Travel Reimbursement Settlement Form (TRS)  Include required receipts  For Travel Advances (Group/Team Travel)  An Approved Request for Travel Authorization (RTA)  A TAR with Budgetary Authority(s) Signature/Approval  Participant Advance Forms and additional support docs  Note: Do not attach SIF forms to voucher.                                                                                                    |
| C.   | LITEA Coonsed Doormont Attachment Dooringments for                                                                                                    |
|      | Scan Supporting Documentation     Retain original copies at the department level for twelve (12) months     Scanned documents are the "official" University record to support any University audits and Public Information Requests − Open Records Requests  Specific Scanning Requirements     Layout of all scanned documents must be in upright position/portrait (scan landscape, if applicable)     Scanned document images must be legible     Supporting documentation with multiple pages must be scanned in sequential or consecutive order     Supporting documentation must be individually scanned and attached by type of document (e.g. invoice, service agreement, Travel Reimbursement Settlement Form, Business Expense Form)     Limit individual scanned files to less than 40 pages     If support docs exceed the number of pages per file, use "part 1", "part 2," in naming convention. See naming conventions below for examples.     Receipts or other supporting documentation less than 8 ½ X 11 or letter size must be taped to an 8 ½ X 11 sheet |

- Types of Non-PO Voucher supporting scanned documentation/receipts to include
  - Citibank Bank Statements Travel Advance Cards, CLIBA, One Card
  - Business Expenses Form (BEF) plus receipts (required approvals can be done through electronic workflow)
  - Service Agreements with necessary receipts or invoices
  - Travel Advance Card statement by traveler *plus receipts*
  - CLIBA Card Citi Payment by traveler by Statement date plus support receipts
  - Travel Settlement Form (TRS) plus receipts
  - TRS to settle Group, Student or Guest Travel plus receipts
  - Include official and important documentation to substantiate payment
  - Exclude <u>all</u> non-essential or excess documents that do not support the payment (e.g. lengthy emails, duplicate copies, MapQuest, etc.).
  - Retain non-essential or excess documents for your records and future reference
- Naming Conventions
  - Rename scanned supporting documentation file with the following naming conventions applicable to Non PO and PO vouchers (DTS only for PO Vouchers)
    - UTSA\_AP\_ followed by type of document to identify all UTSA documents
      - Include a brief description and date to better identify documents
      - Naming conventions help the approver see what is in each attachment
  - Examples of Naming Conventions
    - Non PO Voucher Payments to Citibank:
      - UTSA\_AP\_Non-PO\_CLIBA M. Morgan.Oct.15 part 1
      - UTSA\_AP\_CLIBA for Minnie Morgan Stmt 10.03.15 part 2
      - UTSA\_AP\_ TAC for Mary Garcia Stmt 09.03.15
    - Non-PO Voucher Payments for Vendors, Guest or Service Agreements:
      - UTSA AP Ricoh Inv 12345
      - UTSA\_AP\_Service Agreement for Ricky Rowdy.02.15.16
      - UTSA\_AP\_BEF for Catering Kate 12.05.15)
      - UTSA\_AP\_TRS for J.Smith 01.15.16

# D. Concepts and workflow functionality:

Workflow: electronic approval routing on vouchers

#### **Characteristics of Workflow:**

- Approval routing is based on those individuals authorized on cost centers or Project IDs
- Document routes in multi-funding paths simultaneously
- If using multi-funding sources, all funding sources must be approved before moving to the next routing stage
- If one funding portion is denied, the document is returned to creator for corrections

# Workflow functionality:

- APPROVE: document approval button; document moves to the next workflow step (inserting comments is optional). Generates e-notifications to all approvers in routing path
- DENY: document is not approved and will be returned to requester for modifications. Voucher can be re-routed for approvals (comments required).
   E-notification is sent to creator.
- HOLD: button will suspend the document from continuing the workflow path to the next approver desk. Only this approver will be able to release voucher from hold status.
- TERMINATE –"kills" the document to where it cannot be modified or re submitted
- INSERT ADDITIONAL/ADHOC APPROVER OR REVIEWER: an approver can assign an additional approver/reviewer in the approver cycle (EMPL ID required: 6001xxxxxx)

### Types of Access to Vouchers for Approval:

- E-notification system will generate email to all approvers in the workflow routing path that includes the link with access to voucher
- Worklist tool that enables users to view transactions which require attention (automated to-do list created by workflow). Vouchers are accessed through hyperlinks

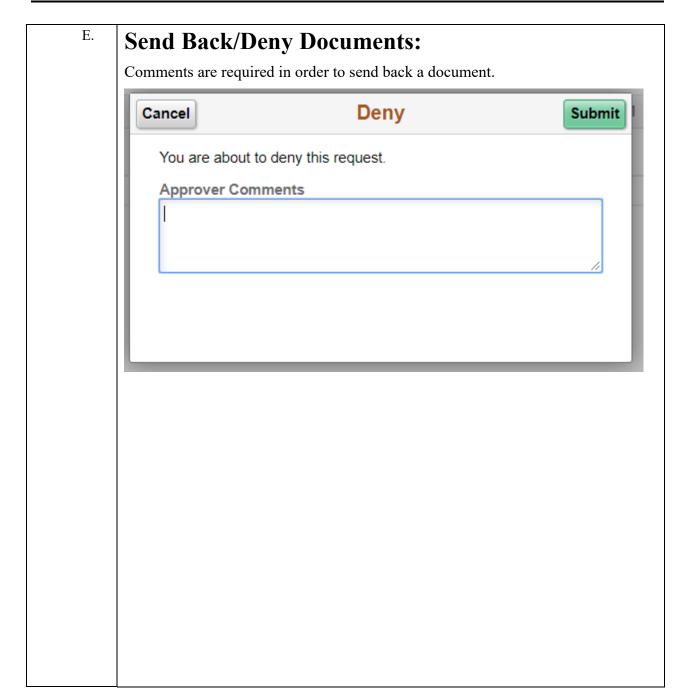

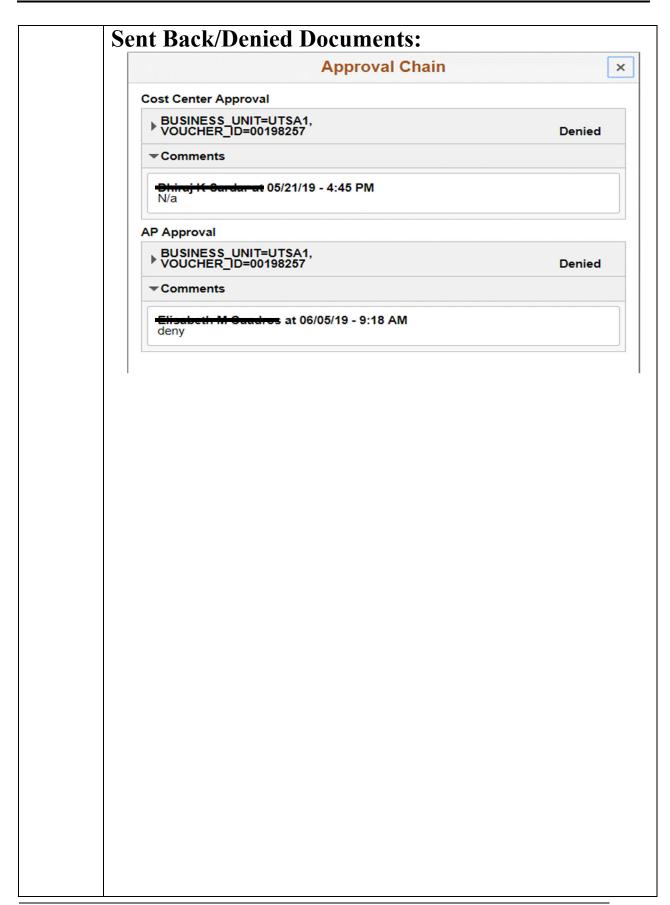

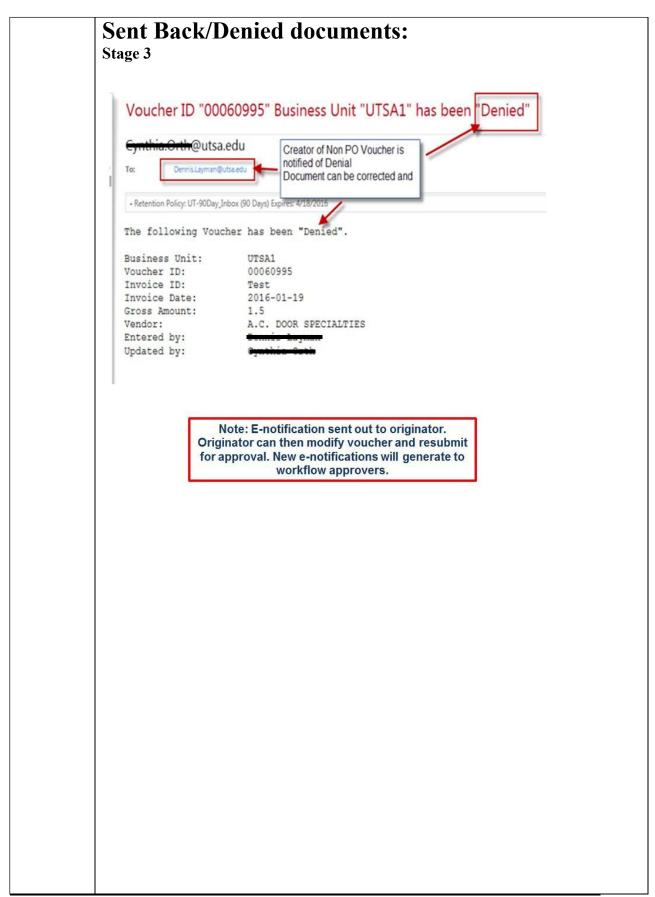

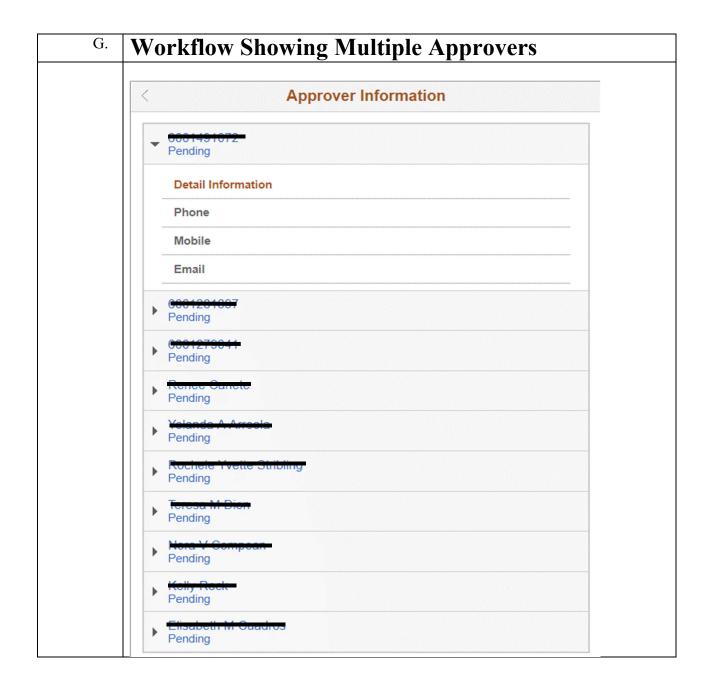